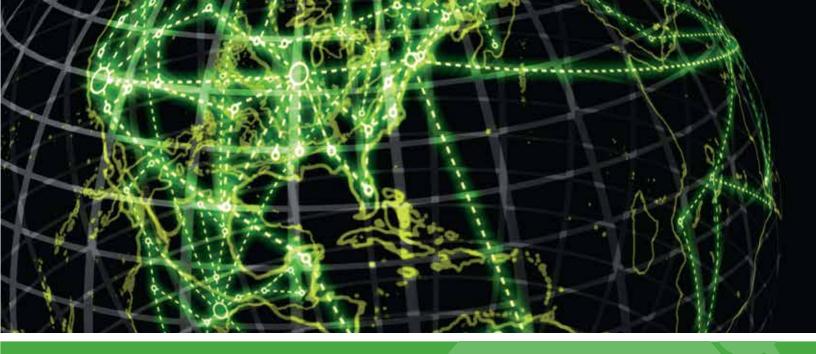

# **IPSWITCH**

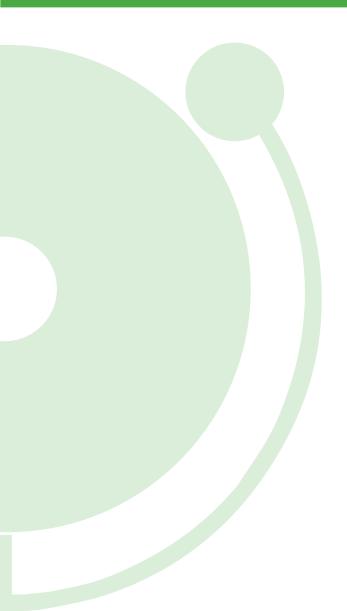

User Guide for Creating a WhatsUp Event Logs Database on Microsoft SQL Server for Log Management v10.x

## Creating a WhatsUp Event Logs Database on Microsoft SQL Server

Please read the following topics in this help file thoroughly before beginning your configuration of a WhatsUp Event Logs Database on Microsoft SQL Server.

Click on any of the topics below to review them in depth.

Microsoft SQL Server 2005 Instructions (on page 2)

Microsoft SQL Server 2008 Instructions (on page 9)

#### Legal Information Including Patent and Trademark Notices

WhatsUp Event Archiver is Copyright © 1997-2011 Ipswitch, Inc. All Rights Reserved.

WhatsUp Event Archiver is protected by U.S. Patent # 7,155,514. Other patents pending.

WhatsUp Event Archiver, WhatsUp Event Analyst, WhatsUp Event Alarm, WhatsUp Event Rover, and the WhatsUp word mark are trademarks or registered trademarks of Ipswitch, Inc.

Microsoft Windows NT<sup>®</sup>, Microsoft Windows 2000<sup>®</sup>, Microsoft Windows XP<sup>®</sup>, Microsoft Windows 2003<sup>®</sup>, Microsoft Windows Vista<sup>®</sup>, Microsoft Windows Server 2008<sup>®</sup>, Microsoft Windows<sup>®</sup> 7, Microsoft Access<sup>®</sup>, and Microsoft SQL Server<sup>®</sup> are all registered trademarks of Microsoft Corp. Microsoft Windows NT<sup>®</sup>, Microsoft Windows 2000<sup>®</sup>, Microsoft Windows XP<sup>®</sup>, Microsoft Windows 2003<sup>®</sup>, Microsoft Windows Vista<sup>®</sup>, Microsoft Windows Server 2008<sup>®</sup>, Microsoft Windows 2003<sup>®</sup>, Microsoft Windows Vista<sup>®</sup>, Microsoft Windows Server 2008<sup>®</sup>, Microsoft Windows 7, Microsoft Access<sup>®</sup>, Microsoft Exchange<sup>®</sup> and Microsoft SQL Server<sup>®</sup> will hereafter be referred to as NT, 2000, XP, 2003, Vista, 2008, Windows 7, Windows, Access, Exchange, and SQL Server respectively. Oracle<sup>®</sup> is a registered trademark of the Oracle Corporation. All other products or technologies not specifically mentioned here are the registered trademarks of their respective companies, and are used by permission.

#### **Ipswitch Contact Information**

Ipswitch, Inc.

83 Hartwell Avenue • Lexington, MA 02421

Phone: 781-676-5700 Fax: 781-240-5813

WWW: http://www.whatsupgold.com

# **Microsoft SQL Server 2005 Instructions**

To create an event logs database using Microsoft SQL Server 2005

1 Open the SQL Server Management Studio from the Start Menu

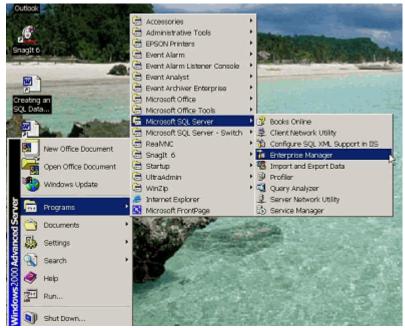

2 In the Object Explorer, right-mouse click the **Databases** folder, and select **New Database**.

| SQL Server Enterprise Ma<br>Gonsole Window Help           | anager <b>Link</b>              |
|-----------------------------------------------------------|---------------------------------|
| Console Root\Microsoft<br>Action ⊻iew Icols   ← →<br>Tree |                                 |
| Console Root                                              | V2K-SERVER (Windows NT) 6 Items |
| De the Wak-SERVER (Windows                                | Transfor Servic                 |
|                                                           |                                 |
|                                                           |                                 |
|                                                           |                                 |
|                                                           |                                 |
|                                                           |                                 |

3 In the New Database Window, type in a new database name, such as "EventLogs."

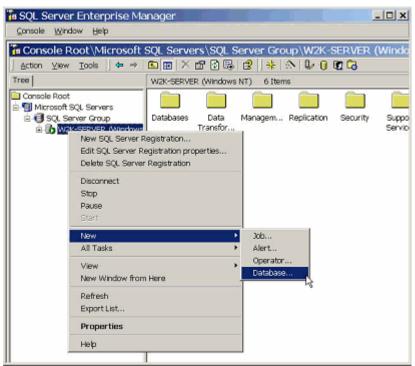

**4** Scroll to the right so that the Autogrowth column is fully visible. Click the ellipsis (...) buttons to turn off Autogrowth both for the database and transaction logs.

| Name: Eventlogs              |                  |
|------------------------------|------------------|
| Database                     |                  |
| Status:                      | (Unknown)        |
| Owner:                       | (Unknown)        |
| Date created:                | (Unknown)        |
| Size:                        | (Unknown)        |
| Space available:             | (Unknown)        |
| Number of users:             | (Unknown)        |
| Backup                       |                  |
| Last database backup:        | None             |
| Last transaction log backup: | None             |
| Maintenance                  |                  |
| Maintenance plan:            | None             |
| Collation name:              | (Server default) |
|                              |                  |
|                              |                  |
|                              |                  |

**5** Verify that Autogrowth is disabled for both the database file and the transaction log file.

Set appropriate initial sizes for both the database file and transaction log file in the Initial Size column. The initial size depends on how much data you collect with WhatsUp Event Archiver and is based on how big your log files grow per day per server. Per system log size is typically a function of how many auditing policies are enabled on the system and the amount of software installed on the computer. For a rough size estimate, consider multiplying: Number of servers/workstations X Number of logs X Size of average daily log growth X 1.5 X Number of days you wish to keep the log data in a database. Alternatively, access the Auditing Volume Analyzer tool from the WhatsUp Log Management Resource Tools program menu (**Start menu > WhatsUp Log Management Resource Tools**) to perform this estimation of total log growth automatically.

Under the Initial Size column for the transaction log file, set the initial size to approximately 1/10th of the total size of your database file.

| ie Name         | Location  | i.             | Initial size (MB)                   | Filegroup |
|-----------------|-----------|----------------|-------------------------------------|-----------|
| ventlogs_Data   | C:\Progr  | m Files\Micros | 1                                   | PRIMAR    |
|                 |           |                |                                     |           |
|                 |           |                |                                     |           |
|                 |           |                |                                     |           |
|                 |           |                |                                     | Delete    |
| le properties   |           |                |                                     | Delete    |
| Automatically g | grow file | — Masimum f    | le size                             | Delete    |
| File growth     |           | Maximum f      |                                     | Delete    |
| Automatically g |           |                | <b>le size</b><br>icted file growth |           |

6 In the upper left corner, select the **Options** page. Set the Recovery Model of the database to **Simple**. WhatsUp Event Archiver uses its own transaction system when importing data, so the Full model is not required. Setting the Recovery Model to Simple keeps your transaction log from growing continuously.

| le Name<br>ventlogs_Log                                        | Location | rogram Files Wicrosoft S | Initial size (MB)<br>1 |      |
|----------------------------------------------------------------|----------|--------------------------|------------------------|------|
|                                                                |          |                          |                        |      |
| e properties                                                   |          |                          | De                     | lete |
| <ul> <li>Automatically grow fi</li> <li>File growth</li> </ul> | ile      | Maximum file size        |                        |      |
| C in megabytes:                                                | 500 -    | C Unrestricted He gr     | owth                   |      |
| C By percent:                                                  | 10 -     | C Restrict file growth   | (MB): 2                |      |

7 Click **OK** to create your new Event Logs database with the settings you have selected. The bottom-left corner displays Executing while Microsoft SQL Server creates and sizes your database. Depending on the size of your database and the speed of your hard disk or disk array, this may take many minutes or even an hour to complete.

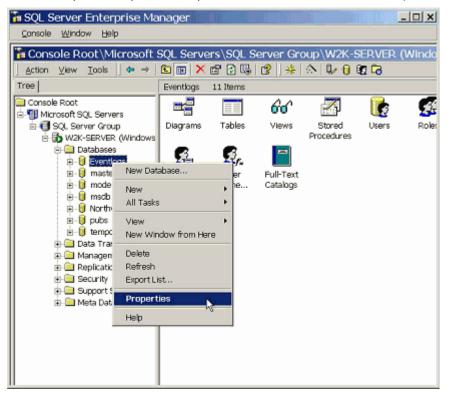

8 If one or more of your WhatsUp Event Log Management Suite installations are not located on the same system as your Microsoft SQL Server, you may need to run the Surface Area Configuration Tool, allowing your SQL Server to accept data from WhatsUp Event Log Management Suite systems. To do so, first select the tool from the Start menu under the SQL Server program group:

| Eventlogs Prope          | erties                                            |
|--------------------------|---------------------------------------------------|
| General   Data Files   T | ransaction Log   Filegroups Options   Permissions |
| Access                   |                                                   |
| Restrict access          |                                                   |
| Members of d             | b_owner, docreator, or sysadmin                   |
| C Single user            |                                                   |
| 🥅 Read-only              |                                                   |
| Recovery                 |                                                   |
| Model:                   | Simple                                            |
| Settings                 | Bulk-Logged                                       |
| 🗖 ANSI NULL defa         |                                                   |
| 🔲 Recursive trigger      | rs 🔽 Auto shrink                                  |
| 🔽 Auto update stati      | istics 🔽 Auto create statistics                   |
| 🔽 Tom page detect        | tion 🔽 Use quoted identifiers                     |
| Compatibility            |                                                   |
| Level                    | Database compatibility level 80 💌                 |
|                          |                                                   |
|                          |                                                   |
|                          |                                                   |
|                          | OK Cancel Help                                    |

9 Under the Remote Connections option, verify that your SQL Server is configured to listen for local and remote connections. The type of connections the server accepts (e.g. TCP/IP, Named Pipes) is at your discretion. Remember, however, you must use a connection type supported by the SQL Server when building ODBC connections from an WhatsUp Event Log Management Suite system.

| Administrate     | or            |                    |     |                  |       |                                              |     |
|------------------|---------------|--------------------|-----|------------------|-------|----------------------------------------------|-----|
| Manage Your      | Server        | My Recent          | Doc | uments           | •     |                                              |     |
|                  |               | 💭 My Comput        | er  |                  |       |                                              |     |
| Command Pro      | 😒 Windows     | Catalog            |     | <u> </u>         |       |                                              |     |
| <b>A</b>         | 🍪 Windows I   | Update             |     |                  | •     |                                              |     |
|                  | 🚔 Accessorie  | 95                 | ≁   | pls              | •     |                                              |     |
|                  | 👼 Administra  | itive Tools        | ≁   |                  |       |                                              |     |
| Event Analyst    | 📻 Startup     |                    | ≁   | 5                |       |                                              |     |
|                  | 🦲 Internet E  | xplorer            |     |                  | _     |                                              |     |
| Terminal Service | 🗐 Outlook E:  | xpress             |     |                  |       |                                              |     |
| SOL Server Cor   | 🔔 Remote A    | ssistance          |     |                  |       |                                              |     |
| Manager          | 🗮 Microsoft : | SQL Server 2005    | ≯   | 📻 Ana            | lysis | Services                                     | F   |
|                  | 🗎 Microsoft   | Visual Studio 2005 | ≁   | 📻 Coni           | figur | ation Tools                                  | ×   |
| Internet Explore | 📻 Event Arc   | hiver Enterprise   | ≁   | 🕞 Doci           | umer  | ntation and Tutorials                        |     |
| NU.              | 📻 Event Alar  | m                  | ≁   | 📻 Perf           | orma  | ance Tools                                   |     |
| Event Archiver   | 📻 Event Alar  | m Listener Console | ≯   | 🧭 SQL            | Serv  | ver Business Intelligence Development Studio |     |
|                  | 👼 Event Ana   | ilyst              | ≁   | 🝢 sqi            | Serv  | /er Management Studio                        |     |
| Computer Mana    | 👼 QuickTime   |                    | F   |                  |       | Location: C:\Program Files\Microsoft SQL     |     |
|                  | 🗮 Adobe       |                    | •   |                  |       | Server\90\Tools\Binn\VSShell\Common7\        | IDE |
| All Programs 🕨   | 🐔 Adobe Re    | ader 7.0           |     |                  |       |                                              |     |
|                  |               | 🖉 Log Off          | 0   | Sh <u>u</u> t Do | wn    |                                              |     |

**10** After creating and configuring your database, consult the Setting up and Making Connections section of the main WhatsUp Event Archiver or WhatsUp Event Alarm Help File. This section discusses how to create an ODBC connection from the WhatsUp Event Archiver/Event Alarm system to your SQL server and shows how to create log tables on that database.

### **Microsoft SQL Server 2008 Instructions**

To create an event logs database using Microsoft SQL Server 2008

1 Open the SQL Server Management Studio from the Start Menu

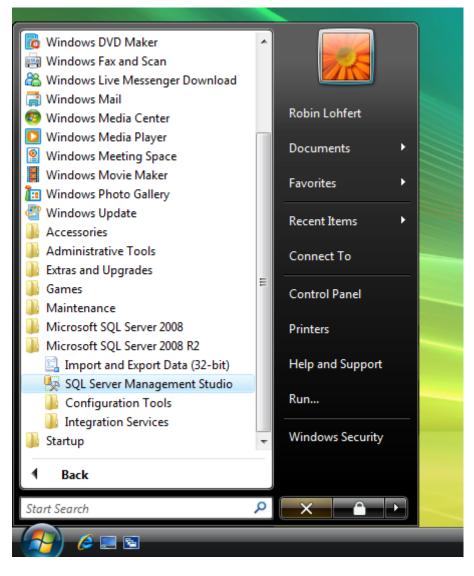

2 In the Object Explorer, right-mouse click on the **Databases** folder, and select **New Database**.

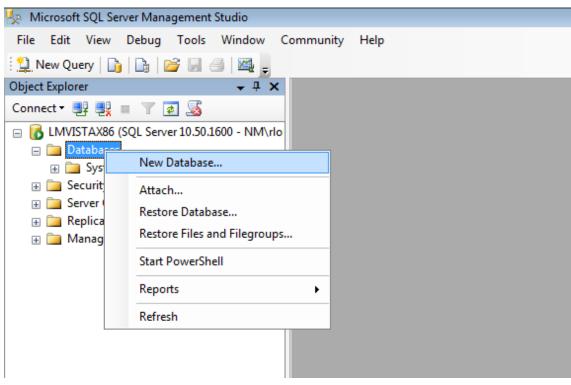

**3** In the New Database Window, type a new database name, such as "EventLogs." Scroll to the right so that the Autogrowth column is fully visible. Click the ellipsis (...) buttons to turn off Autogrowth both for the database and transaction logs.

| Select a page             | 1944 C                                        |                          |                                                         |                   |                                                                                 |
|---------------------------|-----------------------------------------------|--------------------------|---------------------------------------------------------|-------------------|---------------------------------------------------------------------------------|
| Select a page             | Script 🔻 🚺                                    | Help                     |                                                         |                   |                                                                                 |
| Options<br>Filegroups     | Database name:<br>Owner:<br>Vise full-text in |                          | EventLogs<br><defaut></defaut>                          | 1                 |                                                                                 |
|                           | Database files:                               | 1.500.02000              |                                                         |                   | UP STATIONS                                                                     |
|                           | EventLogs                                     | File Type<br>Rows<br>Log |                                                         | Initial Size (MB) | Autogrowth<br>By 1 MB, unrestricted growth<br>By 10 percent, unrestricted growt |
| Connection<br>Server:     | SQL for<br>Not all v                          | reporting<br>ersions d   | nd period of 1<br>1.<br>of Microsoft 3<br>nent of autog | SQL Server        |                                                                                 |
| Connection:<br>NMViohfert |                                               | . Set to<br>, howeve     | no autogrow<br>er.                                      | rth when          |                                                                                 |
| Progress                  |                                               |                          |                                                         |                   |                                                                                 |
| Ready                     |                                               |                          |                                                         | Add               | Remove                                                                          |
|                           |                                               |                          |                                                         |                   | OK Cancel                                                                       |

4 Verify that Autogrowth is disabled for both the database file and the transaction log file. Set appropriate initial sizes for both the database file and transaction log file in the Initial Size column. The initial size depends on how much data you collect with WhatsUp Event Archiver and/or WhatsUp Event Alarm and is based on how big your log files grow per day per server. Per system log size is typically a function of how many auditing policies are enabled on the system and the amount of software installed on the computer. For a rough size estimate, consider multiplying: Number of servers/workstations X Number of logs X Size of average daily log growth X 1.5 X Number of days you wish to keep the log data in a database. Alternatively, access the Auditing Volume Analyzer tool from the WhatsUp Event Log Management Resource Tools program menu (Start menu > WhatsUp Log Management Resource Tools) to perform this estimation of total log growth automatically.

Under the Initial Size column for the transaction log file, set the initial size to approximately 1/10th of the total size of your database file.

| Select a page                                                                               |                                                               |                                                         |                                                     |                      |                                   |  |  |
|---------------------------------------------------------------------------------------------|---------------------------------------------------------------|---------------------------------------------------------|-----------------------------------------------------|----------------------|-----------------------------------|--|--|
| 🤗 General                                                                                   | 🔛 Script 🔹 🚺                                                  | Help                                                    |                                                     |                      |                                   |  |  |
| Options                                                                                     |                                                               |                                                         |                                                     |                      |                                   |  |  |
| Flegroups                                                                                   | Database name:                                                |                                                         | EventLogs                                           | 6                    |                                   |  |  |
|                                                                                             | Owner:                                                        |                                                         | <pre><default></default></pre>                      |                      |                                   |  |  |
|                                                                                             |                                                               |                                                         |                                                     |                      | []                                |  |  |
|                                                                                             | Use full-text indexing                                        |                                                         |                                                     |                      |                                   |  |  |
|                                                                                             |                                                               |                                                         |                                                     |                      |                                   |  |  |
|                                                                                             | Database files:                                               |                                                         |                                                     |                      |                                   |  |  |
|                                                                                             | Logical Name                                                  | File Type                                               | Filegroup                                           | Initial Size (MB)    | Autogrowth                        |  |  |
|                                                                                             | EventLogs                                                     | Rows                                                    | PRIMARY                                             | (2)                  | By 1 MB, unrestricted growth      |  |  |
|                                                                                             | EventLogs_I                                                   | Log                                                     | Not Applicable                                      | 0                    | By 10 percent, unrestricted growt |  |  |
|                                                                                             | SQL for I                                                     |                                                         | nd period of 1<br>J.                                |                      |                                   |  |  |
| Connection                                                                                  | SQL for i<br>Not all ve                                       | reporting<br>ersions c                                  | ).<br>of Microsoft (                                | SQL Server           |                                   |  |  |
| Server:                                                                                     | SQL for 1<br>Not all ve<br>allow the                          | reporting<br>ersions c<br>adjustn                       | l<br>of Microsoft (<br>nent of autog                | SQL Server<br>growth |                                   |  |  |
| Server:<br>LMVISTAX86                                                                       | SQL for 1<br>Not all ve<br>allow the<br>settings.             | reporting<br>ersions c<br>adjustn<br>Set to             | n<br>of Microsoft S<br>nent of autog<br>no autogrow | SQL Server<br>growth |                                   |  |  |
| Server:                                                                                     | SQL for 1<br>Not all ve<br>allow the                          | reporting<br>ersions c<br>adjustn<br>Set to             | n<br>of Microsoft S<br>nent of autog<br>no autogrow | SQL Server<br>growth |                                   |  |  |
| Server:<br>LMVISTAX86<br>Connection:                                                        | SQL for 1<br>Not all ve<br>allow the<br>settings.             | reporting<br>ersions c<br>adjustn<br>Set to             | n<br>of Microsoft S<br>nent of autog<br>no autogrow | SQL Server<br>growth |                                   |  |  |
| Server:<br>LMVISTAX86<br>Connection:<br>NMVdohfert<br>Wew connection properties             | SQL for 1<br>Not all ve<br>allow the<br>settings.             | reporting<br>ersions c<br>adjustn<br>Set to             | n<br>of Microsoft S<br>nent of autog<br>no autogrow | SQL Server<br>growth |                                   |  |  |
| LMVISTAX86<br>Connection:<br>NM\/dohfert                                                    | SQL for 1<br>Not all ve<br>allow the<br>settings.             | reporting<br>ersions c<br>adjustn<br>Set to             | n<br>of Microsoft S<br>nent of autog<br>no autogrow | SQL Server<br>growth | •                                 |  |  |
| Server:<br>LMVISTAX86<br>Connection:<br>NMvtohfert<br>Wew connection properties<br>Progress | SQL for 1<br>Not all ve<br>allow the<br>settings.<br>possible | reporting<br>ersions c<br>adjustn<br>Set to<br>, howeve | n<br>of Microsoft S<br>nent of autog<br>no autogrow | SQL Server<br>growth | Remove                            |  |  |

**5** Select the **Options** page. Set the Recovery Model of the database to **Simple**. WhatsUp Event Archiver uses its own transaction system when importing data, so the Full model is not required. Setting the Recovery Model to Simple keeps your transaction log from growing continuously.

| Select a page             | 🖾 Script 🔹 🚺 Help             |                                                                                                    |                      |       |  |
|---------------------------|-------------------------------|----------------------------------------------------------------------------------------------------|----------------------|-------|--|
| Cotions<br>Filegroups     | Collation:                    | kserver                                                                                                    | default>             | •     |  |
|                           | Recovery model:               | Simple                                                                                                    |                      |       |  |
|                           | Hecovery model:               |                                                                                                    |                      |       |  |
|                           | Compatibility level: SQL 5    |                                                                                                    | QL Server 2008 (100) |       |  |
|                           | Other options:                |                                                                                                    |                      |       |  |
|                           | Other options:                |                                                                                                    |                      |       |  |
|                           | E Automatic                   |                                                                                                    |                      |       |  |
|                           | Auto Close                    |                                                                                                    | False                | 17    |  |
|                           | Auto Create Statistics        |                                                                                                    | True                 |       |  |
|                           | Auto Shrink                   |                                                                                                    | False                |       |  |
|                           | Auto Update Statistics        |                                                                                                    | True                 |       |  |
|                           | Auto Update Statistics Async  | chronously                                                                                                    | False                | =     |  |
|                           | El Cursor                     |                                                                                                    |                      |       |  |
|                           | Close Cursor on Commit Enal   | bled                                                                                                    | False                |       |  |
|                           | Default Cursor                |                                                                                                    | GLOBAL               |       |  |
|                           | E Miscellaneous               |                                                                                                    |                      |       |  |
| Connection                | ANSI NULL Default             |                                                                                                    | False                |       |  |
| Connection                | ANSI NULLS Enabled            |                                                                                                    | False                |       |  |
| Server:                   | ANSI Padding Enabled          |                                                                                                    | False                |       |  |
| LMVISTAX86                | ANSI Warnings Enabled         |                                                                                                    | False                |       |  |
| Connection:               | Arithmetic Abort Enabled      |                                                                                                    | False                |       |  |
| NM\/iohfert               | Concatenate Null Yields Null  |                                                                                                    | False                |       |  |
| Mew connection properties | Cross-database Ownership C    | and a second the second the second second second second second second second second second second second second |                      |       |  |
|                           | Date Correlation Optimization | Enabled                                                                                                    | False                | _     |  |
| -                         | Numeric Round-Abort           |                                                                                                    | False                | *     |  |
| Progress                  | ANSI NULL Default             |                                                                                                    |                      |       |  |
| C Ready                   | ANSI NULL Delaut              |                                                                                                    |                      |       |  |
|                           | No.                           |                                                                                                    | ОКС                  | incel |  |

6 Click **OK** to create your new Event Logs database with the settings you have selected. The bottom-left corner displays Executing while Microsoft SQL Server creates and sizes your database. Depending on the size of your database and the speed of your hard disk or disk array, this may take many minutes or even an hour to complete.

| Select a page             | 🛒 Script 🔻 🚺 Help                     |                      |        |  |  |
|---------------------------|---------------------------------------|----------------------|--------|--|--|
| 😤 General                 | T scibr + 1 Help                      |                      |        |  |  |
| Options                   |                                       |                      |        |  |  |
| Plegroups                 | Collation:                            | verver default>      |        |  |  |
|                           | Recovery model: Si                    | mple                 |        |  |  |
|                           | Compatibility level:                  | QL Server 2008 (100) |        |  |  |
|                           |                                       |                      |        |  |  |
|                           | Other options:                        |                      |        |  |  |
|                           |                                       |                      |        |  |  |
|                           | E Automatic                           |                      |        |  |  |
|                           | Auto Close                            | False                | 11     |  |  |
|                           | Auto Create Statistics                | True                 |        |  |  |
|                           | Auto Shrink                           | False                |        |  |  |
|                           | Auto Update Statistics                | True                 |        |  |  |
|                           | Auto Update Statistics Asynchronously | False                | 10     |  |  |
|                           | El Cursor                             |                      |        |  |  |
|                           | Close Cursor on Commit Enabled        | False                |        |  |  |
|                           | Default Cursor                        | GLOBAL               |        |  |  |
|                           | Miscellaneous                         |                      |        |  |  |
| Connection                | ANSI NULL Default                     | False                |        |  |  |
| competition               | ANSI NULLS Enabled                    | False                |        |  |  |
| Server:                   | ANSI Padding Enabled                  | False                |        |  |  |
| LMVISTAX86                | ANSI Warnings Enabled                 | False                |        |  |  |
| Connection:               | Arthmetic Abort Enabled               | False                |        |  |  |
| NM\dohfert                | Concatenate Null Yields Null          | False                |        |  |  |
| Mew connection properties | Cross-database Ownership Chaining En  |                      |        |  |  |
|                           | Date Correlation Optimization Enabled | False                |        |  |  |
| Progress                  | Numeric Round-Abort                   | False                | *      |  |  |
| Ready                     | ANSI NULL Default                     |                      |        |  |  |
|                           | Lei                                   |                      | Cancel |  |  |

- 7 If you are using Microsoft SQL Server 2008 Express, it is recommended that you install it to the same system where the WhatsUp Event Log Management software (e.g. WhatsUp Event Archiver, WhatsUp Event Analyst, etc) is installed. By default, remote connections are disabled in SQL Server 2008 Express. Remote connections can be enabled, but the steps involved in doing so are beyond the scope of this documentation. For more information on how to enable remote connections, please review this Microsoft MSDN article.
- 8 Once your database has been created and configured, consult the Setting up and Making Connections Section of the main WhatsUp Event Archiver or WhatsUp Event Alarm Help File. This section of the help file discusses how to create an ODBC connection from the WhatsUp Event Archiver/Event Alarm system to your SQL server and shows how to create log tables on that database.